# LHDC ONE Manual

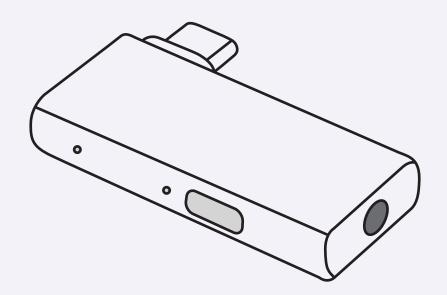

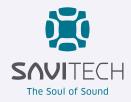

## **Table of Contents**

#### **User Guide**

| 03 | Product Overview                       |
|----|----------------------------------------|
| 03 | Inside the Box                         |
| 03 | LED Indicator Overview                 |
| 05 | Pairing with LHDC ONE                  |
| 06 | Reconnect LHDC ONE to Bluetooth Device |
| 07 | Button Switch Functionality            |

### **Troubleshooting and Solutions**

| 09 | Operational Guidelines |
|----|------------------------|
| 10 | FAQ                    |

### **Product Overview**

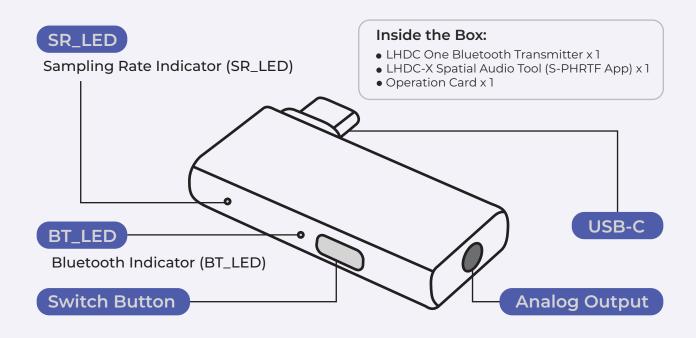

### **LED Indicator Overview**

| Sampling Rate<br>Indicator<br>(SR_LED) | Bluetooth<br>Indicator<br>(BT_LED) | Status                              | Operating Status                              |
|----------------------------------------|------------------------------------|-------------------------------------|-----------------------------------------------|
| •                                      | •                                  | BT: Constant Blue Light             | Successfully Connected to Bluetooth<br>Device |
| •                                      | •                                  | BT: Constant Red Light              | LHDC ONE is not connected                     |
| •                                      | •                                  | BT: Constant Green Light            | LHDC ONE in low latency mode                  |
| 0                                      | • •                                | BT: Flashing Red and Blue<br>Lights | LHDC ONE in pairing mode                      |
| •                                      | •                                  | SR: Constant white Light            | SBC 48Hz                                      |
| •                                      | •                                  | SR: Constant Red Light              | LHDC 48kHz                                    |
| •                                      | •                                  | SR: Constant Blue Light             | LHDC 96kHz                                    |
| •                                      | •                                  | SR: Constant Green Light            | LHDC 192kHz                                   |

#### Bluetooth Indicator (BT\_LED)

- Blue Light: Device connect
- Red Light: Device dis-connected
- Green Light: Device is in low latency mode
- Flashing Red and Blue Lights: LHDC ONE in pairing mode

#### Sampling Rate Indicator (SR\_LED)

White Light: SBC 48Hz
Red Light: LHDC 48kHz
Blue Light: LHDC 96kHz
Green Light: LHDC 192kHz

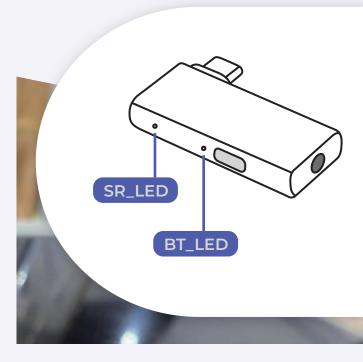

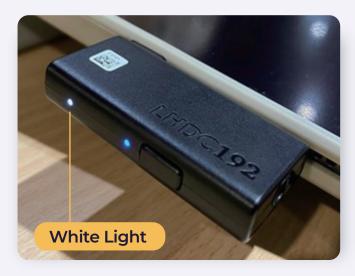

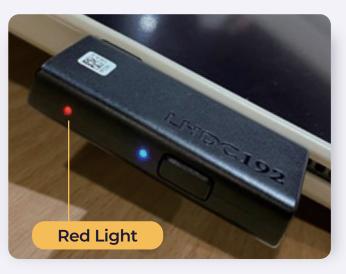

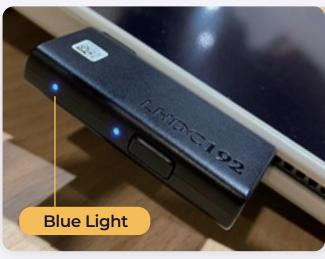

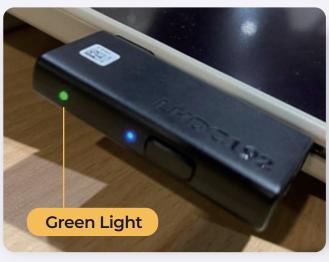

## Pairing with LHDC ONE

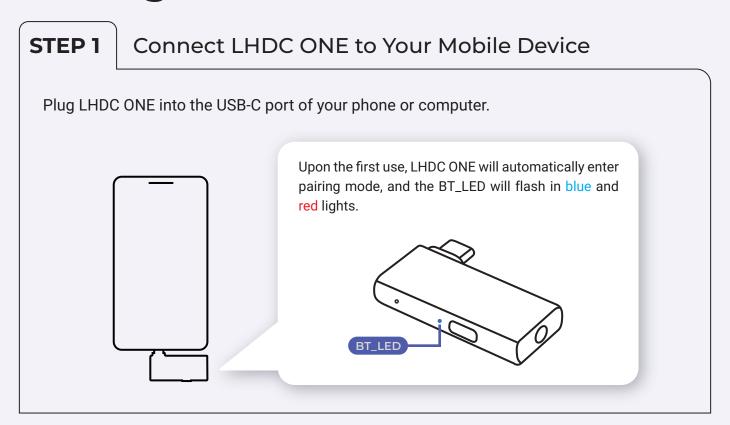

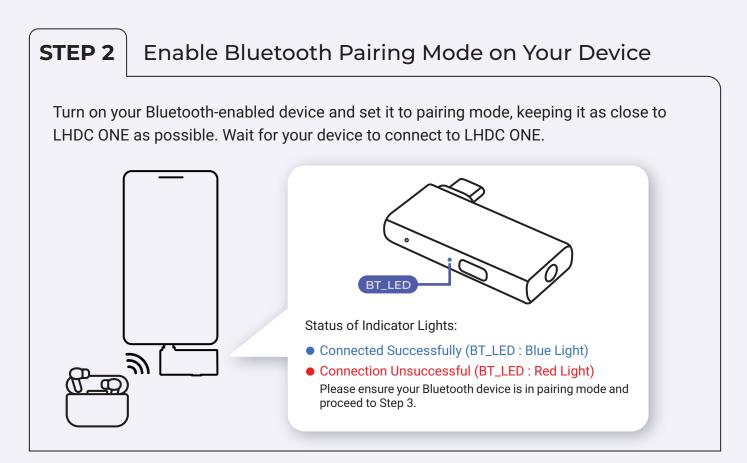

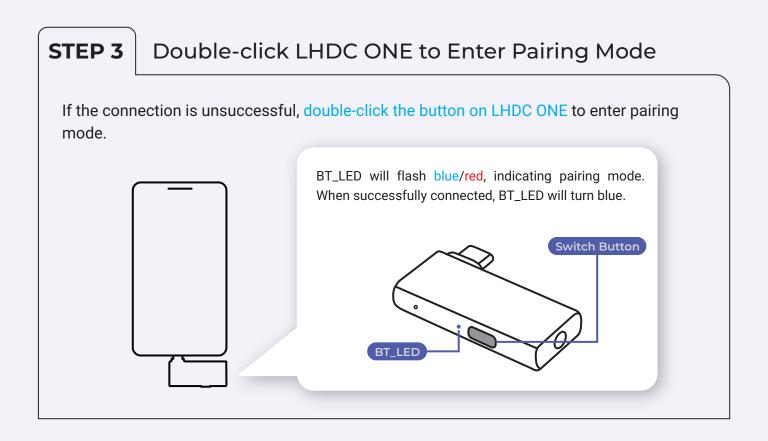

# Reconnect LHDC ONE to Bluetooth Device

Plug LHDC ONE into the USB-C port of your phone or computer. Enable pairing mode on your Bluetooth device, and LHDC ONE will reconnect to the Bluetooth device.

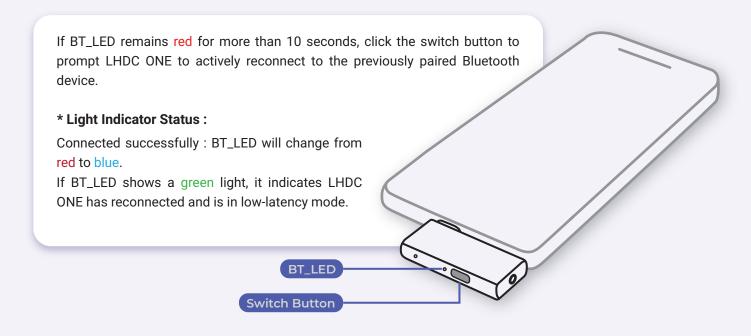

## **Button Switch Functionality**

#### Double-click to enter pairing mode.

LHDC ONE can connect to Bluetooth devices in pairing mode.

#### Single Click

In the connected state, a single click of the switch button can toggle to low-latency mode.

#### Light Indicator Status

| Sampling Rate<br>Indicator<br>(SR_LED) | Bluetooth<br>Indicator<br>(BT_LED) | Status                   | Operating Status                                                                                                    |
|----------------------------------------|------------------------------------|--------------------------|----------------------------------------------------------------------------------------------------|
| •                                      | •                                  | BT: Constant Green Light | LHDC ONE in low latency mode                                                                                                    |
|                                        | •                                  | BT: Constant Blue Light  | LHDC ONE in Regular Connection<br>Status<br>(Sampling rates have different indica-<br>tors based on the connected head-<br>phones) |

- In low latency mode (BT\_LED : Green Light)
- In Regular Connect status (BT\_LED : Blue Light)

In the disconnected state, a single click on the switch button can actively reconnect to the previously paired Bluetooth device.

#### Reset Previously Paired Devices

Press and hold for <u>three seconds</u> to reset previously paired devices (up to a maximum of eight sets). \*There will be no indicator light changes.

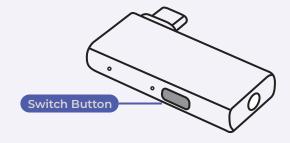

#### Low Latency Mode

Low Latency Mode Bluetooth devices that support the LHDC Bluetooth protocol and low-latency mode can activate/deactivate low-latency mode by clicking the switch button.

If the previous Bluetooth device was in low-latency mode, it will default to low-latency mode after reconnecting.

Indicator light status: (SR\_LED: Red light, BT\_LED: Green light)

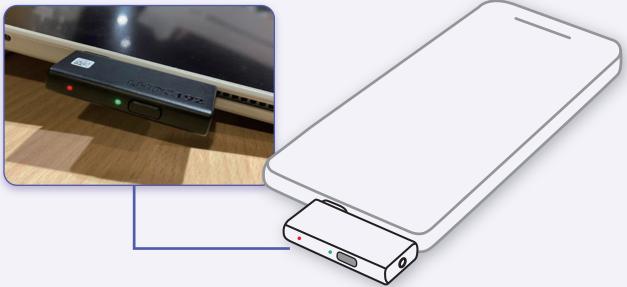

#### Analog Output

LHDC ONE can output through the 3.5mm audio jack without the need for Bluetooth device connection (BT\_LED: Red light), and the sampling rate will default to 48kHz.

When connected to a Bluetooth device, LHDC ONE will automatically detect the current sampling rate of the Bluetooth device. (Different sampling rates have different indicator lights, details explained in the Sampling Rate Indicator Light section.)

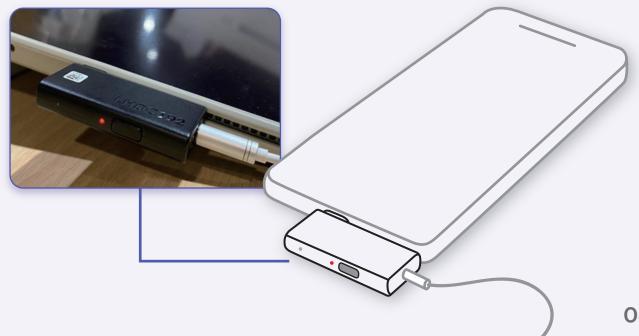

## **Troubleshooting and Solutions**

#### **Operational Guidelines**

During steps 1 to 3, after connecting LHDC ONE to your phone or computer, ensure that the Bluetooth device enters pairing mode immediately after double-clicking the switch button.

The interval between these actions should not be too long, as some Bluetooth devices may require a longer pairing time.

#### 1. Cannot Pair with LHDC ONE with New Bluetooth Device

Scenario 1: Bluetooth device stays in pairing mode for an extended period; some Blue-

tooth devices have a longer pairing time.

**Solution 1:** Re-plug LHDC ONE, then repeat steps 2-3 (refer to Operational Guidelines for

details).

**Scenario 2:** Maximum number of remembered paired devices reached.

**Solution 2:** Long-press the switch button for 3 seconds to perform a reset; this action

clears the pairing memory, then repeat steps 1-3.

#### 2. Unable to Automatically Reconnect Previously Paired Devices

**Scenario:** When turning on the Bluetooth device (e.g., opening the cover), there is no

immediate automatic reconnection.

**Solution:** If this situation persists for more than 10 seconds, please click the toggle

button to manually initiate the reconnection with LHDC ONE. If the issue persists, consider re-pairing the Bluetooth device. To do this, disconnect and reconnect LHDC ONE, following steps 2 to 3 (refer to the operational guide-

lines for details).

After inserting LHDC ONE, will there be any display on the mobile device?

There will be no display on the mobile device. LHDC ONE indicates its connection status through LED lights. When LHDC ONE is plugged into a device, the Bluetooth indicator light (BT\_LED) will show red, indicating that the device is not connected. If you are plugging LHDC ONE into a mobile device for the first time, it will automatically enter pairing mode, and the Bluetooth indicator light (BT\_LED) will flash red and blue (this feature is only applicable the first time it is used). For more detailed information, please refer to the user guidelines.

## Can the mobile phone adjust the sampling rate?

The sampling rate indicator on LHDC ONE is based on the audio encoding/decoding technology of the Bluetooth device, automatically detecting the optimal sampling rate. LHDC ONE displays two Bluetooth encoding/decoding technologies: LHDC and SBC. When used with Bluetooth devices that support LHDC, a more comprehensive experience is achieved (refer below for Bluetooth headphone/audio brand information).

Which Bluetooth headphone/audio brands support the LHDC codec?

LHDC ONE supports various headphone/audio brands. For specific models, please consult the respective brand's information corresponding to the model numbers.

SENNHEISER EDIFIER beyerdynamic

TEAC TONEPLUS NOTHING dyson

mi xiaomi (13 Xigodu ODDO baseus

## How do I operate LHDC ONE when not in use?

To turn off LHDC ONE, simply disconnect it from your mobile device.

When connecting LHDC
ONE to a mobile device
with Edifier, Nothing, or
other headphones,
why does the sample rate
indicator (SR\_LED) still
show white light
(SBC 48kHz)?
How can I set it to display
green light (LHDC 192kHz)?

Please first confirm whether your Bluetooth device supports the LHDC architecture and whether its version can support 192kHz. Additionally, check if your headphones are updated to the latest version. For example, after updating Nothing headphones to the latest version, it will automatically switch to a 192kHz sample rate. You can verify this information on the official website of the headphone brand.

For Edifier headphones, you need to use the official app to configure LHDC architecture. However, there is a prerequisite: for iPhones or other iOS devices, since their audio codec is AAC, even if you download the app for settings, there won't be an option to switch to a high-definition audio codec. Therefore, to enable LHDC 192kHz functionality, you need to perform the settings on an Android device. Here are the steps:

1. Please download
"Edifier Connect" from the
Google Play Store.

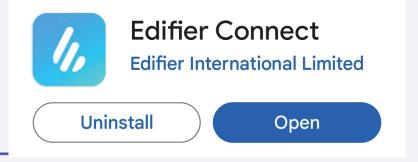

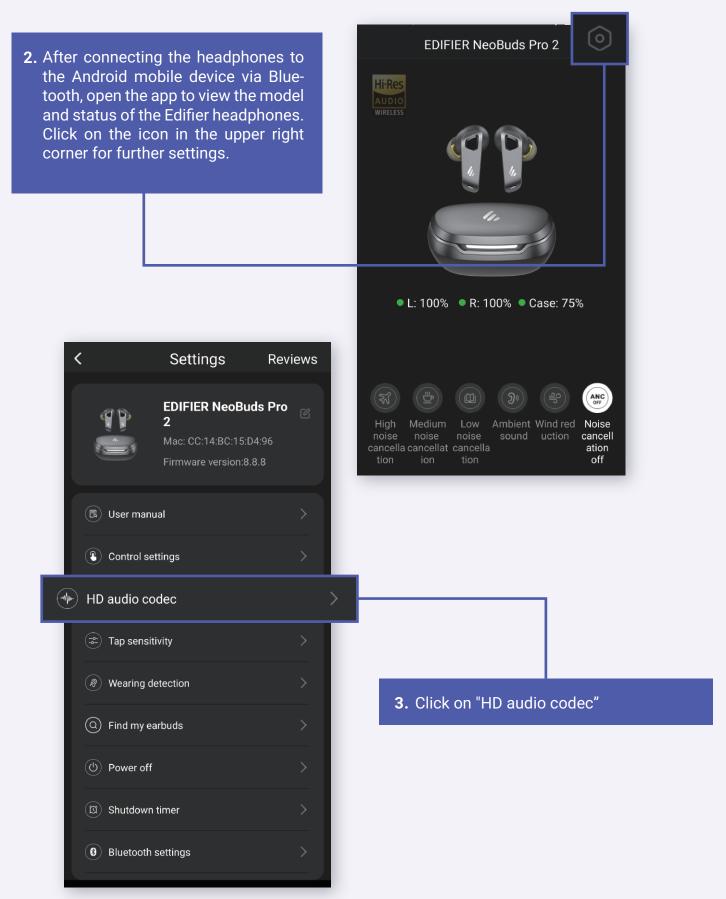

HD audio codec Save 4. Enable the "192kHZ Sampling Rate" Enable the LDAC or LHDC HD audio codec feature for LHDC, then click on the "Save" button in the upper left corner to bitstream of LDAC or LHDC, compatibility differences complete the setup. LHDC audio codec **LDAC** Sampling rate of 96kHz  $\bigcirc$ Sampling rate of 44.1kHz/48kHz Disable LDAC  $\bigcirc$ **LHDC** Sampling rate of 192kHz 0

# Answering Calls with LHDC ONE on Mobile/Computer Devices

The primary function of LHDC ONE is to optimize the processed audio output and does not provide audio input capabilities. Therefore, when answering a call, you will hear the other party's voice through the headphones, and your voice will be picked up by the built-in microphone of the mobile or computer device. If there is an issue with low volume during calls, please bring the mobile phone or other device within the microphone's range for better audio reception. Otherwise, being too far may result in inadequate sound capture.

Sampling rate of 96kHz

## Where can LHDC ONE be used?

LHDC ONE is compatible with the following operating systems: Windows, Android Phone with Type-C, Mac OS, iPhone 15 and above, and iPad with Type-C. Right Image: The light indicators represent a successful connection between LHDC ONE and Bluetooth headphones.

#### **Windows**

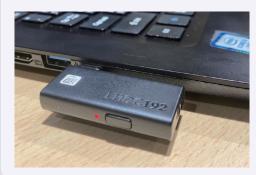

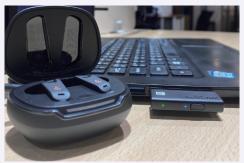

#### **Android Phone with Type-c**

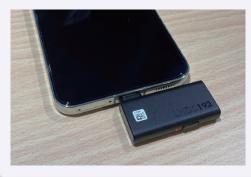

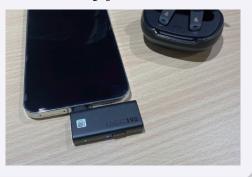

#### Mac OS

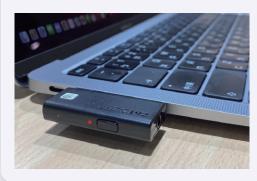

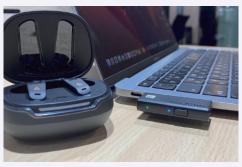

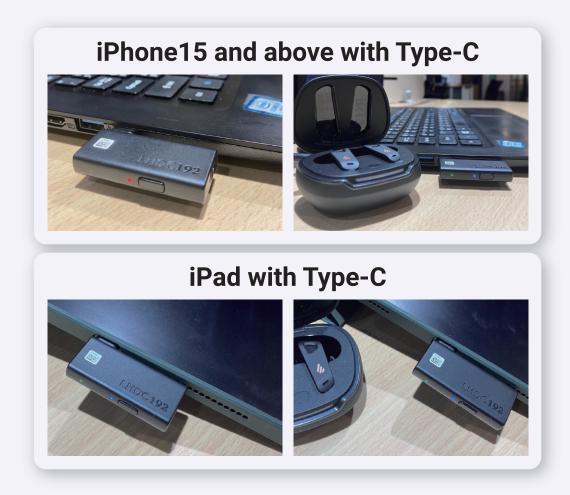

If your issue or malfunction still cannot be resolved, please contact us, and we will respond to you as soon as possible!

service@lhdc.co